## **Announcing Edison System Changes and Downtimes**

The Edison system will be unavailable from Friday, March 4 at 5 p.m. CT through Monday, March 7 at 7 a.m. CT. The system will be upgraded during this time.

Just like updates on your smartphone, the Edison software needs to be upgraded periodically. These updates are critical to keeping the state current with advancing technology.

The changes you'll notice include:

- For the NavBar (the explorer icon located at the top, right side on Edison's homepage)
	- **My Links** and **Edit My Links** will be replaced with a **Favorites** icon for saving frequently used navigations
	- Adding a **Recently Visited** icon for accessing previously visited pages
	- Alphabetizing NavBar's menu items
	- Displaying *breadcrumbs*\*
	- Removing the Navigator icon (blue, paper image icon) and replacing it with a *hamburger*\*\* icon and renaming it to "Menu"
- Menu Navigator
- For the main navigation
	- Removing notifications (the flag icon)
	- Changing the *hamburger*\*\* icon to a *kebab*† menu

\**Breadcrumbs* (or breadcrumb trail) is a secondary navigation system that shows a user's location in a site or web app. The term came from the Hansel and Gretel fairy tale in which the main characters create a trail of breadcrumbs to track back to their house.

\*\*The *hamburger icon* is the button in websites typically used to open a side menu (in this case, the NavBar).

†The *kebab menu*, also known as the three dots menu, is an icon used to open a menu with additional options.

**Special note:** Due to the removal of Edit My Links and My Links, please take a moment to document your saved navigations via the NavBar>Navigator so they can be easily recreated after the upgrade. You can also use the Benefits WorkCenter page to access frequently used ABC pages, which can be found under the Benefits section on the Edison homepage after you log in.

∜ Benefits

**Benefits News** Benefits Support Info **Benefits Workcenter** 

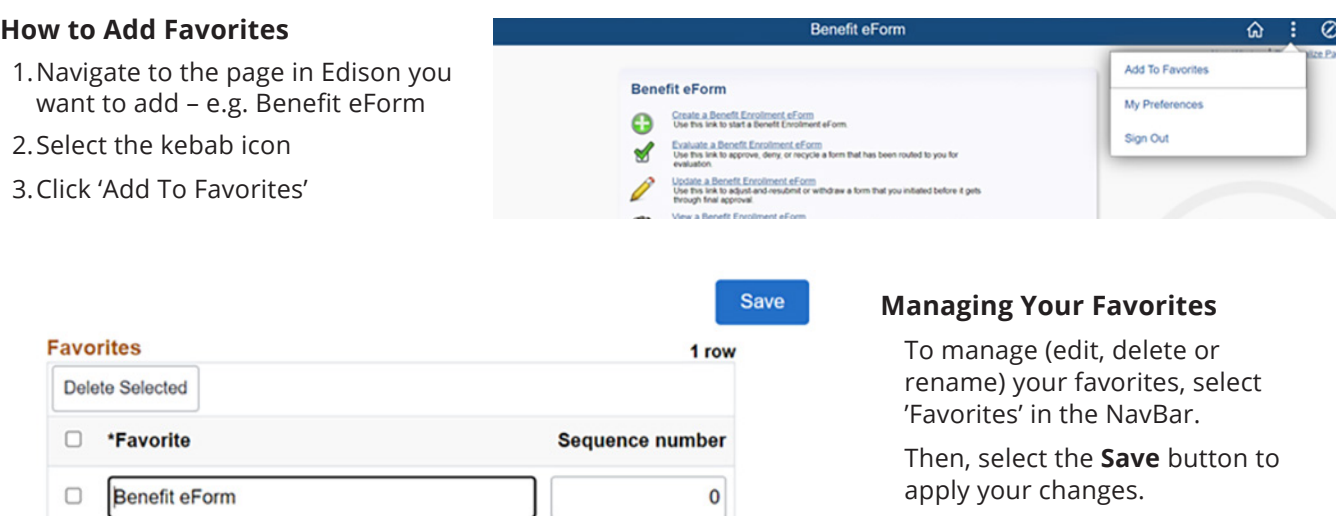